## 臺北市103學年度高級中等學校

## 學生電腦軟體設計競賽 開放組決賽試題

題目一:網站密碼變更

設計說明:由於資訊安全意識升高,許多網站會檢查使用者的密碼是否已經使用 了一段時間。如果發現使用者的密碼已經很久沒更新,網站會請使用者更新密碼。 1. 請設計一個網頁介面,提供使用者輸入帳號名稱與密碼。

- 2. 使用者輸入密碼後,會比對資料庫中該名使用者的密碼。如果發現使用者的 密碼已經超過一段時間(例如,三個月)沒有更新,系統會跳至請使用者更新 密碼的頁面。否則就是一般正常的登入程序。
- 3. 使用者輸入密碼時,系統必須檢查是否和舊密碼不同,如果相同要出現錯誤 訊息。
- 4. 請先內建三個帳號 user1,user2,user3 及其密碼,創建時間可自行設定(至少 要有一個帳號的密碼建立時間在三個月前)。
- 5. 使用者輸入完新密碼之後,資料庫必須更新成新的密碼以及更新的時間。

給分標準:

- 1. 連線功能 20%
- 2. 程式功能及正確性 50%
- 3. 訊息顯示方式 20%
- 4. 畫面 10%

請設計一個網路六子井字遊戲程式,玩家可連到伺服器與伺服器進行六子井字遊 戲。程式必須符合以下規則:

一、遊戲規則:

- 1. 與一般的井字遊戲類似,但是加入六子規則。
- $2.$  玩家與伺服器輪流下一手,一個打圈 $(O)$ ,一個打叉 $(X)$ ,輪流在 3 乘 3 的井 字格上打自己的符號,最先以橫、直、斜連成一線則為勝利。
- 3. 六子規則是在下完第七子時(先方第四子),最初的第一子要消失,第八子下 宗第二子消失,以此類推,保持盤上只有六子,下子後必須先處理消失之子, 方可判斷是否連成一條線。
- 4. 若雙方都下得正確無誤,在第 30 子下完之後,無法分出勝負,遊戲將得和 局。

二、程式設計規則:

- 1. 可使用您所熟悉的任何程式語言。
- 2. 可自行設計遊戲介面。
- 3. 玩家可選擇先下或後下。先下者使用"O";後下者使用"X"下棋。
- 4. 在遊戲分出勝負或和局時,畫面要有文字顯示遊戲的結果。

三、評分標準:

- 1. 網路六子井字遊戲程式(70%)。
- 2. 介面設計(30%)。

雲端應用日益普及,若某學校欲將校園公共設備建立一套雲端報修服務,當任何 人發現校園有公共設備毀損時可隨時上傳報修資訊,以方便校方可以快速維修校 園內之公共設備,因此雲端報修服務需利用伺服器儲存報修資訊,另外需設計簡 易的操作介面 (如新增事件、刪除事件與查詢事件) 管理報修資料的內容。請分 別寫出用戶端與伺服端的程式。

- 1. 用戶端的程式能提供使用者 (1)選擇對伺服器端報修服務的操作方式 (新增、 刪除、搜尋、報修清單) (2)若是新增操作,輸入新的報修資訊 (包含設備名稱、 設備地點、損壞說明、設備編號與報修時間)並上傳到網路遠端伺服器,並顯 示是否成功 (2)若是刪除操作,輸入設備名稱與設備編號後刪除伺服器內符合 的報修資訊,並顯示是否成功 (3)若是搜尋操作,輸入設備名稱後顯示符合的 報修資訊。(4)若是報修清單操作,以報修時間近至遠排序,顯示前 20 筆報修 資訊。報修資訊包含設備名稱、設備地點、損壞說明、設備編號與報修時間
- 2. 伺服端的程式能提供 (1)接收自用戶端傳入報修服務的操作指令與資訊 (2)依 據指令處理報修服務對應的事件 (3)回傳處理後結果。

【程式執行範例說明】

選擇つ「新增」、「刪除」、「搜尋」、「報修清單」功能

- 選擇「新增」後 コ顯示輸入設備名稱、設備地點、損壞說明、設備編 號→輸入設備名稱、設備地點、損壞說明、設備編號→ 新增報修資訊於伺服器並自動帶入報修時間→顯示是 否成功新增
- 選擇「刪除」後 二副示輸入設備名稱與設備編號→輸入設備名稱與設 備編號→詢問是否刪除→顯示是否成功刪除

選擇「搜尋」後 → ■ ■ 示設備名稱→輸入設備名稱→顯示相關報修資訊 選擇「報修清單」後 以報修時間近至遠排序,顯示前 20 筆報修資訊 \*註:報修資訊包含設備名稱、設備地點、損壞說明、設備編號與報修時間 \*註:時間資訊包含"年月日時分秒" (如 2014/10/28 15:30:45)

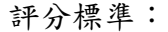

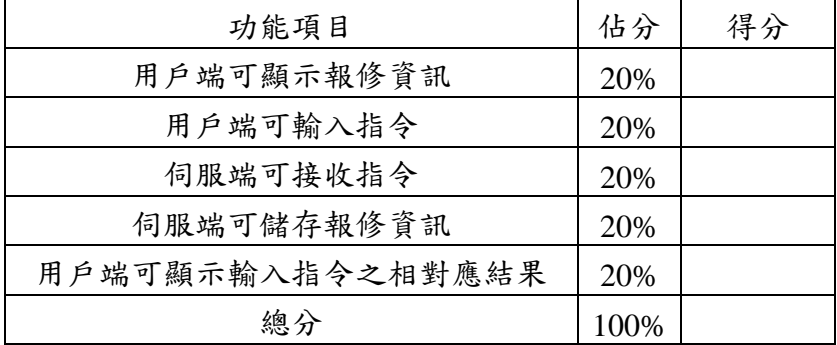

商業智慧是指運用資料倉儲技術、線上即時分析技術、資料採礦和資料視覺 化技術進行巨量資料分析以強化商業價值。雲端運算利用虛擬化技術將計算資源 整合,提供巨量資料分析的實現。透過巨量資料分析可以協助公司及早掌握風險 和商機,提升企業達成財務的可靠性、作業效率、策略風險、品質控制等目標。

企業透過分析產品生產的特性數據,可以監控各個工廠生產的每一批產品之 品質。例如某飲料工廠裝瓶流程嚴謹,規定品質特性為每罐飲料裝填量平均 600 毫升,每一批出貨飲料,標準差要在 3 毫升內。本題實做一個簡單的品質檢測資 料分析系統概念。

主要有兩個網頁的頁面:(1)產生一批飲料裝填資料的「網頁應用程式」頁 面,(2)資料分析的「網頁應用程式」處理頁面。若沒有使用網頁應用程式不計 分。茲分別描述如下:

(1)模擬產生一批工廠生產飲料裝填量資料的「網頁應用程式」頁面功能(40%):

$$
f(y) = \frac{M}{2.5066\sigma} e^{-\frac{(y-\mu)^2}{2\sigma^2}}
$$

利用以上公式,產生一批飲料的裝填毫升量及其裝填的瓶數的資料。公式  $(1)$ 中,e為自然對數 2.71,  $M$ ,  $\mu$ ,  $\sigma$ 是正整數。 $\mu$  為這批飲料的平均裝填毫升 量,  $\sigma$  為這批飲料裝填毫升量的標準差,  $y$  為裝填毫升量,  $1 \leq y \leq 2\mu$ ,  $f(y)$ 是裝填  $V$ 毫升的瓶數。例如  $V=9$ ,  $f(V)=13$ , 則表示這批飲料中,裝填9毫升 的瓶數有 13 瓶。

使用者輸入這批飲料平均裝填量 $\mu$ ,  $10 \leq \mu \leq 100$ , 標準差 $\sigma$ ,  $3 \leq \sigma \leq 9$ , 常數  $M$ ,  $10 \leq M \leq 10,000$ , 輸入範圍錯誤必須顯示錯誤訊息。程式依據公式 (1),計算這批飲料的裝填毫升量 y 及其裝填的瓶數之資料 f(y) (計算到整數 以下 4 捨 5 入)。而這批飲料的總瓶數 N 為所有 f(y)的總和。

 $\varphi$ 例如:使用者輸入  $M=100$ , 飲料平均裝埴量 $\mu=10$  (毫升),標準差 $\sigma=3$  (毫 升)。根據公式 $(1)$ ,產生表一裝填毫升量 y 及其裝填的瓶數之資料  $f(y)$ 。

|  |   | ∼      |    |    |                |    |    |    |    |    |    |     |               |    |                |    |    |  |
|--|---|--------|----|----|----------------|----|----|----|----|----|----|-----|---------------|----|----------------|----|----|--|
|  | ↵ |        | h  | 6  | $\overline{ }$ |    | 9  | 10 |    | 12 | 13 | 14  | $15-15$       | 16 | 1 <sub>7</sub> | 18 | 19 |  |
|  |   | റ<br>∠ | ್ರ | -5 | 8              | 11 | 13 | 13 | 13 |    |    | - 5 | $\Omega$<br>ು | -  |                |    |    |  |

表一:裝填毫升量 <sup>y</sup> 及其裝填的瓶數之資料 f(y)

上表資料表示,裝填3毫升有1瓶,裝填4毫升有2瓶,裝填5毫升有3瓶, 6 毫升有 5 瓶,一直到裝填 16 毫升有 2 瓶,裝填 17 毫升有 1 瓶。這批飲料的 總瓶數為所有 $f(v)$ 加總,  $N=99$ 瓶。

然後依表一裝填毫升量 v 及其裝填瓶數 f(y)之資料轉成 N=99 筆資料, 代表這 99 瓶飲料,每瓶飲料裝填的毫升數,並將 99 筆資料存於一個或數個檔案或資 料庫中。以表一為例,這批 99 瓶飲料的裝填毫升量為:

(*x1, x2, …x97, x98, x99*)=(3, 4, 4, 5, 5, 5, 6, 6, 6, 6, 6, 7, 7, 7, 7, 7, 7, 7, 7, 8, 8, 8, 8, 8, 8, 8, 8, 8, 8, 8, 9, 9, 9, 9, 9, 9, 9, 9, 9, 9, 9, 9, 9, 10, 10, 10, 10, 10, 10, 10, 10, 10, 10, 10, 10, 10, 11, 11, 11, 11, 11, 11, 11, 11, 11, 11, 11, 11, 11, 12, 12, 12, 12, 12, 12, 12, 12, 12, 12, 12, 13, 13, 13, 13, 13, 13, 13, 13, 14, 14, 14, 14, 14, 15, 15, 15, 16, 16, 17)。最後將這 99 瓶飲料的裝填毫升量的資料存於資料庫或檔案中。

Hint: 自然對數 e 的次方, 以及開根號的函數。

| <b>PHP</b>                          | C                                       | <b>ASP</b>  |
|-------------------------------------|-----------------------------------------|-------------|
| float exp(float \$arg);             | #include $\langle \text{math.h}\rangle$ | Exp(number) |
| float sqrt (float \$arg);           | double $exp$ (double x);                | Sqr(number) |
|                                     | double sqrt (double x);                 |             |
| Java                                | c#                                      |             |
| double java.lang.Math.exp(double);  | double Math.Exp(double);                |             |
| double java.lang.Math.sqrt(double); | double Math.Sqrt()                      |             |

(2) 資料分析的處理頁面(40%):

針對功能(1)產生的這組資料(*x1, x2, …x97, x98, x99*),計算出飲料裝填量的最大 值、最小值、平均值、標準差。最大值、最小值為整數,平均值與標準差異 計算到小數點第二位。標準差公式如下公式(2)所示:

$$
\sigma = \sqrt{\frac{1}{N} \left[ (x_1 - \mu)^2 + (x_2 - \mu)^2 + \dots + (x_N - \mu)^2 \right]} \quad \text{---} \quad \& \leqslant \quad (2)
$$
\n
$$
\& \pm \psi \cdot (x_1, x_2, \dots, x_N) \& \pm \text{-} \text{iff} \quad \& \pm \text{iff} \quad \& \pm \text{iff} \quad \
$$

以表一為例,(*x1, x2, …, x99*)=(3, 4, 4, 5, 5, 5, 6, 6, 6, 6, 6, …, 15, 15, 15, 16, 16, 17), 飲料裝填量最小值是 3 毫升, 最大值是 17 毫升, 平均值 $\mu$  是 10.00 毫升, 標準差 2.86 毫升。

(3) 巨量資料分析(20%) 針對(1),(2)題,但是變更巨量資料 M 的範圍為,10,000  $\leq$  M  $\leq$  1,000,000。